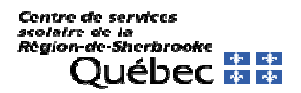

## **PROCÉDURE POUR POSER SA CANDIDATURE**

Vous devez vous rendre sur la page Internet du CSSRS ou inscrire l'adresse suivante dans un un site de recherche ex Google.

https://cssrs.gouv.qc.ca/carrieres/emplois/recherche-demplois

## **ÉTAPE 1: Cliquer sur Emplois et ensuite Recherche d'emplois**

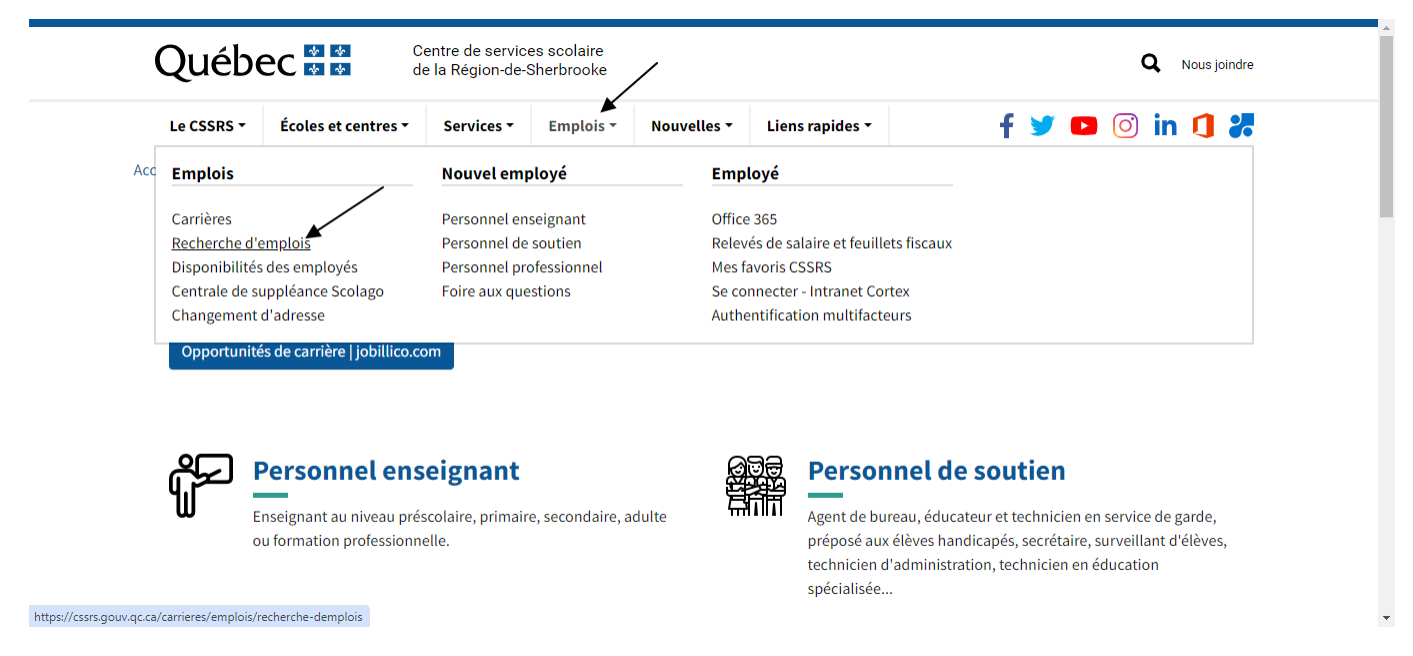

#### **Emplois réservés au personnel CSSRS ÉTAPE 2:**  ΙĜ

# **ÉTAPE 3: Compléter le questionnaire FORMS selon vos intérêts**

Vous inscrivez votre nom et votre no de matricule Cliquer sur Oui ou Non sur chacun des postes selon votre intérêt:

### **EXEMPLE**

- 3. Concierge classe I\_École de la Montée Pavillon St-François, 38h45 : 7 h 15 à 11 h 15 et 12 h 15 à 16 h 00 \*
	- Oui
	- Non

Voir page suivante

## **ÉTAPE 4: Envoyer sa candidature**

**IMPORTANT: NE PAS OUBLIER DE CLIQUER SUR** 

Envoyer

# **ÉTAPE 5 Recevoir le message de réception**

Vous allez recevoir ce message de confirmation d'envoi.

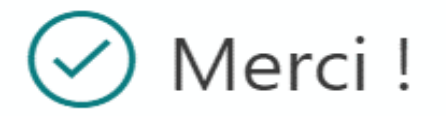

Votre réponse a été envoyée.